# **FUJIFILM**

# **DIGITAL CAMERA** X-H2s

Manuell (Nätverks- och USB-inställningar)

## **Nya funktioner**

Version 3.00

Funktioner som har lagts till eller ändrats i samband med firmwareuppdateringar kanske inte längre överensstämmer med beskrivningarna i den ursprungliga dokumentationen för produkten. Besök vår webbsida för information om tillgängliga uppdateringar för olika produkter:

*https://fujifilm-x.com/support/download/firmware/cameras/*

### **Innehåll**

X-H2S:s firmwareversion 3.00 innebär nya och uppdaterade funktioner enligt nedan. Besök följande webbplats för tillgång till den senaste versionen av bruksanvisningen.  *https://fujifilm-dsc.com/en-int/manual/*

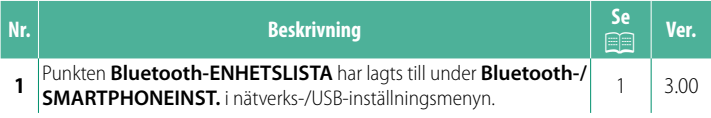

## **Ändringar och tillägg**

Följande ändringar och tillägg har gjorts.

#### <span id="page-2-0"></span>**Bluetooth-/SMARTPHONEINST. Ver. 3.00**

Justera Bluetooth-relaterade inställningar samt diverse smartphone-relaterade inställningar.

NSe till att din smartphone eller surfplatta använder den senaste versionen av smartphone-appen.

#### **REGISTRERA PARKOPPLING**

Parkoppla kameran med en smartphone eller surfplatta på vilken smartphone-appen har installerats.

#### **VÄLJ PARKOPPLINGSDEST.**

Välj en anslutning från en lista över enheter som kameran har parkopplats till med hjälp av **REGISTRERA PARKOPPLING**. Välj **INGEN ANSLUTNING** för att avsluta utan att utföra någon anslutning.

#### **TA BORT PARKOPPLINGSREG.**

Ta bort befintlig parningsinformation för en smartphone eller surfplatta.

NDen valda enheten kommer att tas bort från parkopplingslistan.

#### **Bluetooth-ENHETSLISTA**

Visa de enheter som kameran har parkopplats med (förutom smarttelefonen) eller avsluta parkopplingen med valda enheter.

#### **Bluetooth PÅ/AV**

Om **PÅ** väljs, ansluter kameran automatiskt till parkopplade smartphones eller surfplattor som kör smartphone-appen.

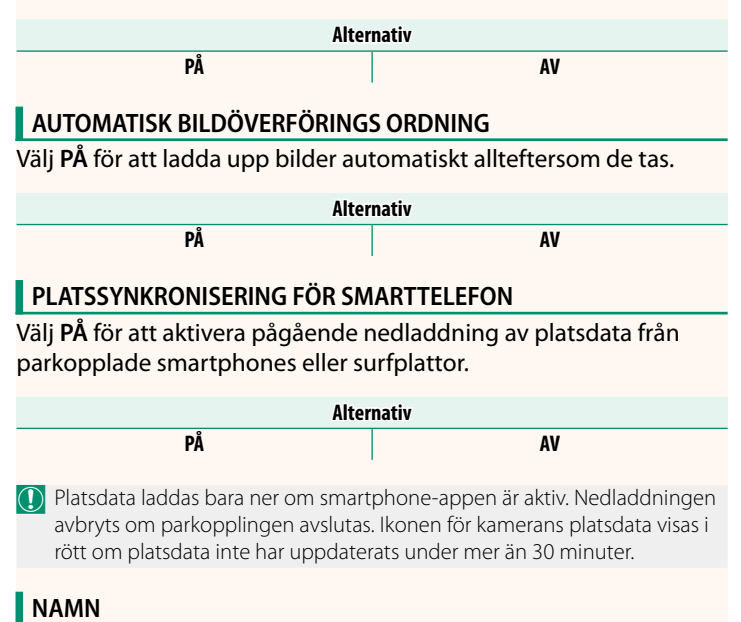

Välj ett namn (NAMN) för att identifiera kameran i det trådlösa nätverket (kameran tilldelas ett unikt namn som standard).

#### **BILDÖVERFÖRING MEDAN STRÖMMEN ÄR AV**

Om **PÅ** väljs fortsätter kameran att överföra bilder till parkopplade smartphones eller surfplattor även om den är avstängd.

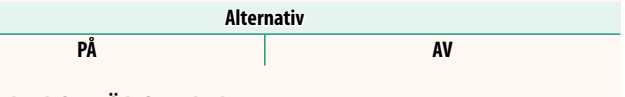

#### **ÄNDRA BILDST. FÖR SMARTPH.**

Välj **PÅ** (rekommenderas) för att aktivera komprimering och reducera filstorleken för uppladdning.

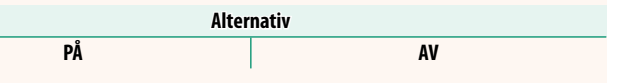

N• Bilderna på kamerans minneskort påverkas inte.

• Komprimering används endast för bilder tagna med bildstorlek L.

#### **INSTÄLLNING TRÅDLÖS KOMM.**

Välj ett frekvensband för trådlösa nätverksanslutningar.

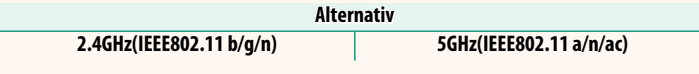

- O• Vissa länder och regioner förbjuder utomhusanvändning av vissa kanaler på 5 GHz-bandet. Kontrollera om användningen av 5,2 GHz (W52)-bandet är tillåten innan du väljer 5 GHz-alternativet.
	- Alternativen varierar beroende på försäljningslandet eller -regionen.

#### **VÄLJ FILTYP**

Välj det eller de format som ska användas för överföring. Du kan överföra bilder i **JPEG**-format och/eller som **HEIF**.

## **FUJIFILM**

#### **FUJIFILM Corporation**

7-3, AKASAKA 9-CHOME, MINATO-KU, TOKYO 107-0052, JAPAN

https://fujifilm-x.com

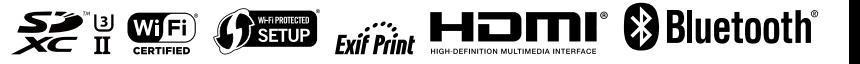